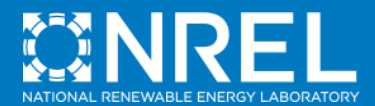

# **Introduction to the SAM Software Development Kit (SDK)**

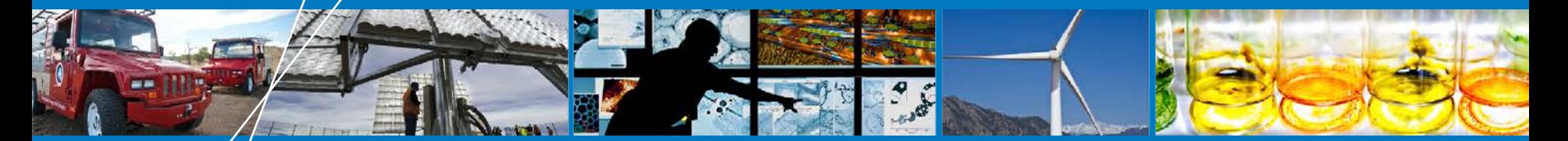

**SAM Webinar**

**Paul Gilman**

**July 24, 2013**

NREL is a national laboratory of the U.S. Department of Energy, Office of Energy Efficiency and Renewable Energy, operated by the Alliance for Sustainable Energy, LLC.

## **Call-in numbers**

- **USA 1-203-607-0666 877-951-7311**
- **Audience passcode: 4698503**

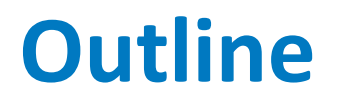

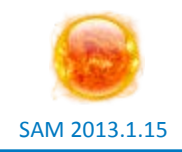

- **What is the SAM SDK?**
- **Examples of how people are using the SDK**
- **Overview of SDK contents**
- **Simple example showing the SDK in action**

## • **Alphabet soup!**

- **SAM** System Advisor Model
- **SDK** Software development kit
- **API** Application programming interface
- **SSC** SAM simulation core
- **SSCdev** SSC development tool
- **LK** Language kit, name of the SSCdev scripting language

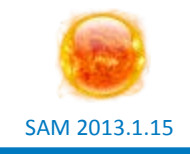

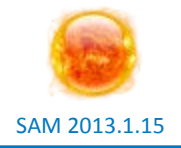

- **A set of tools that allows you to access the SAM Application Programming Interface (API) from your own programs**
	- o Run simulation modules to model a renewable energy component, system or project
	- o Set inputs, run simulations, read results
	- o Automate repetitive modeling tasks
	- o Design your own user interface for desktop or web applications

The SDK does not allow you to modify a simulation module's source code

## **The SSC and SAM's user interface**

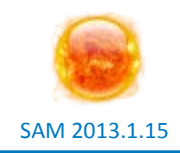

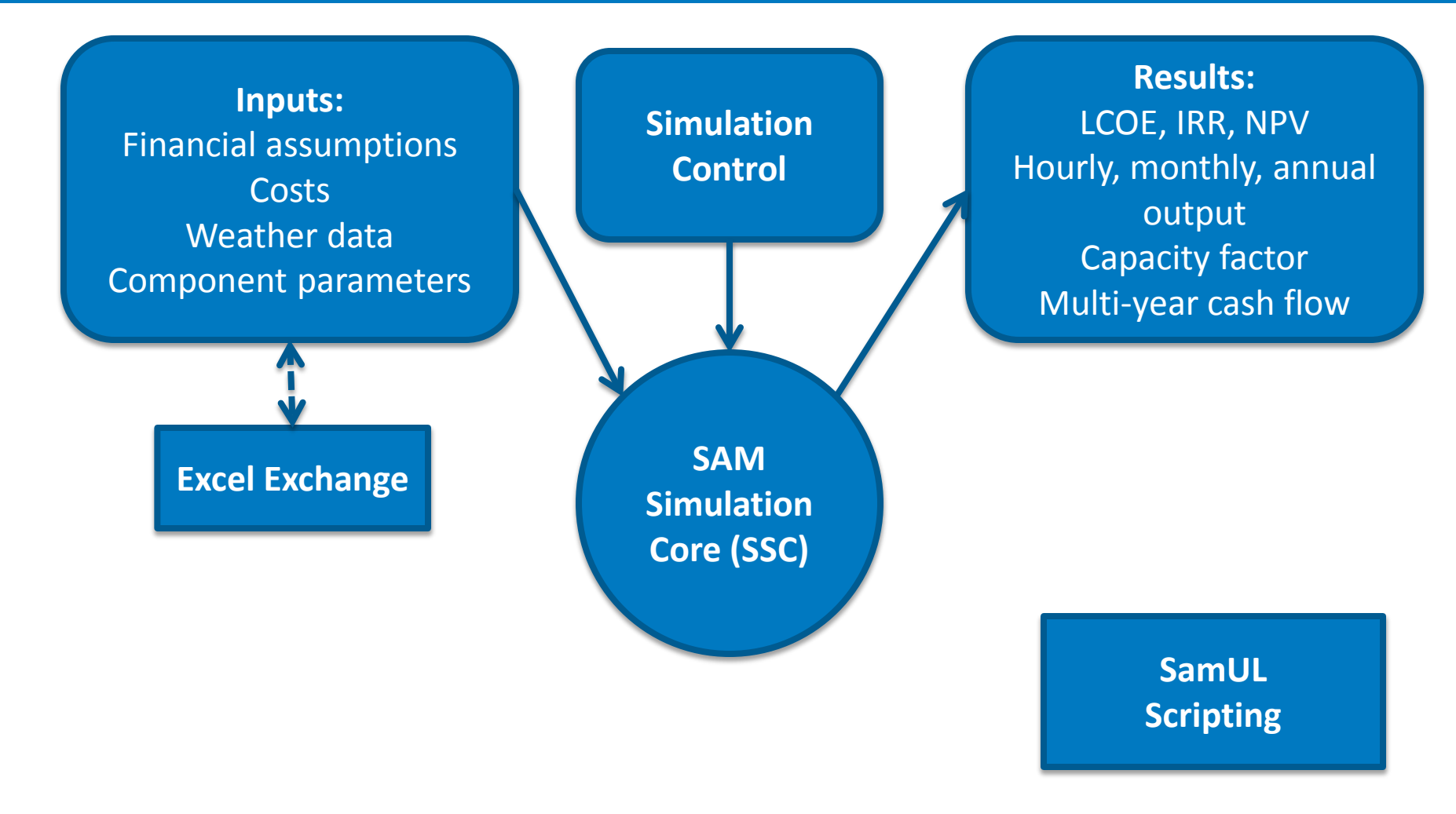

## **The SSC and SAM's user interface**

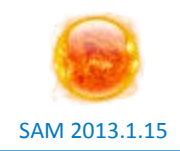

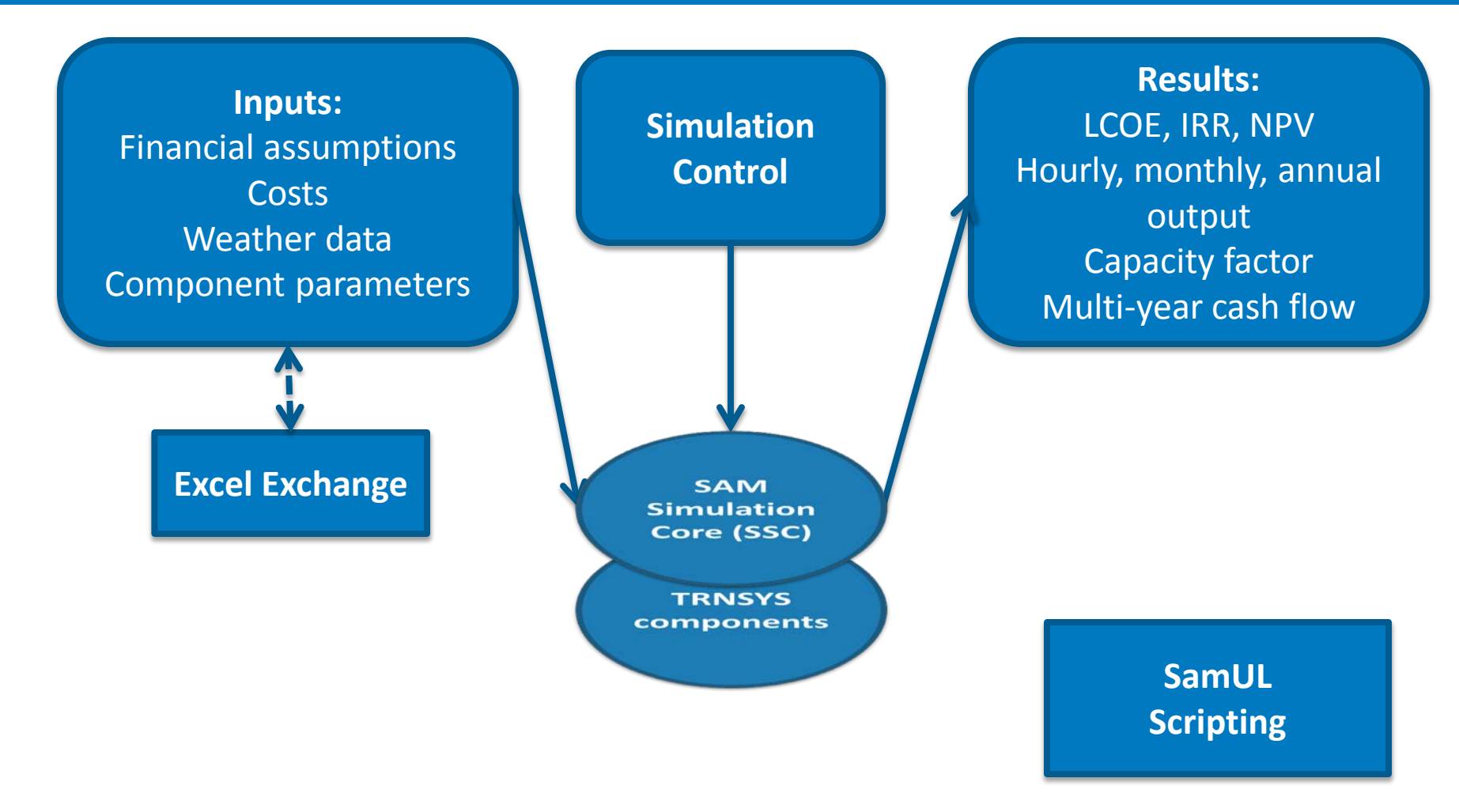

CSP model components are not available in the SSC as of July 2013, but will be in future versions of the SDK

## **The SSC API and your programs**

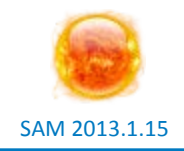

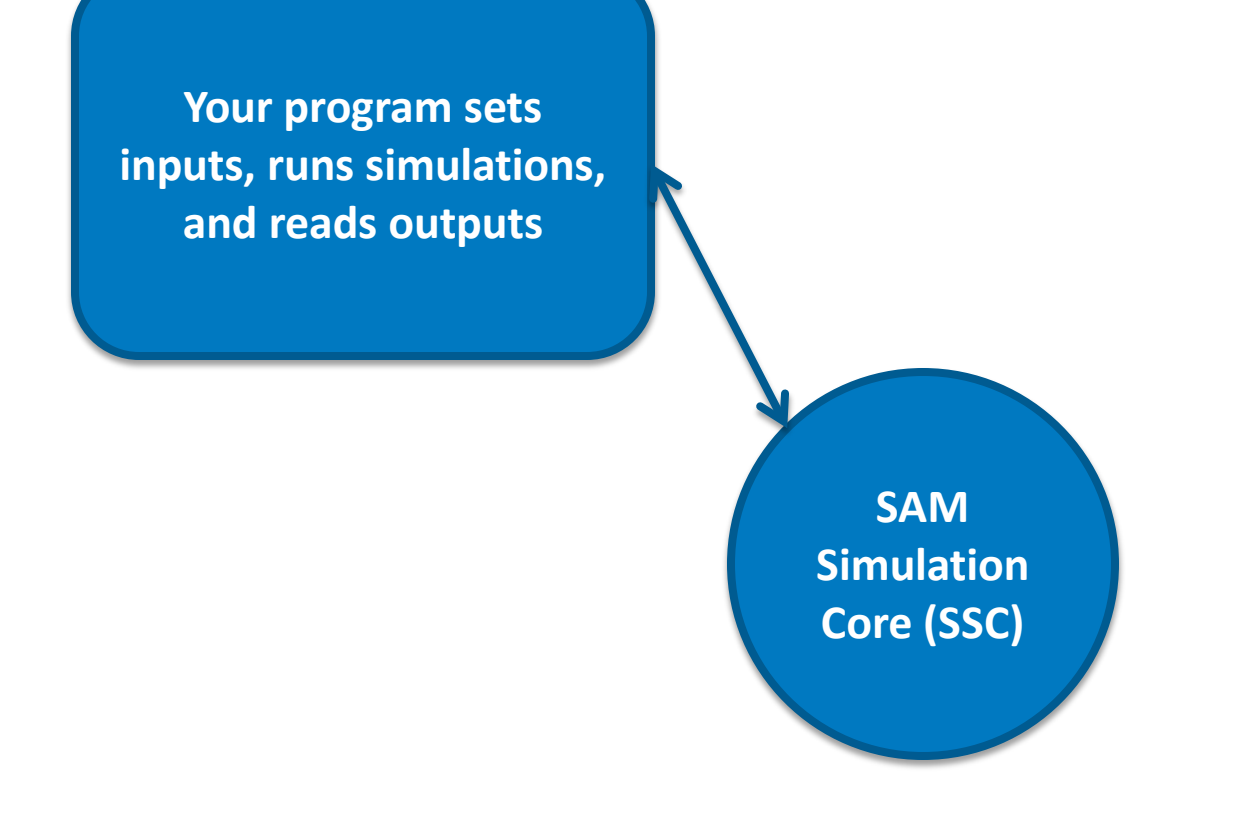

• **Module (simulation module, compute module)**

- o Chunk of compiled code that simulates a system component, project cash flow, or performs a modeling function
- o Your code combines modules to build a system or project model
- **Data container**

o Group of variables used by the modules

## **SSC modules as of July 2013**

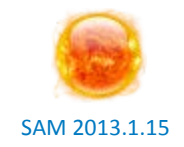

#### **Photovoltaic Model Components**

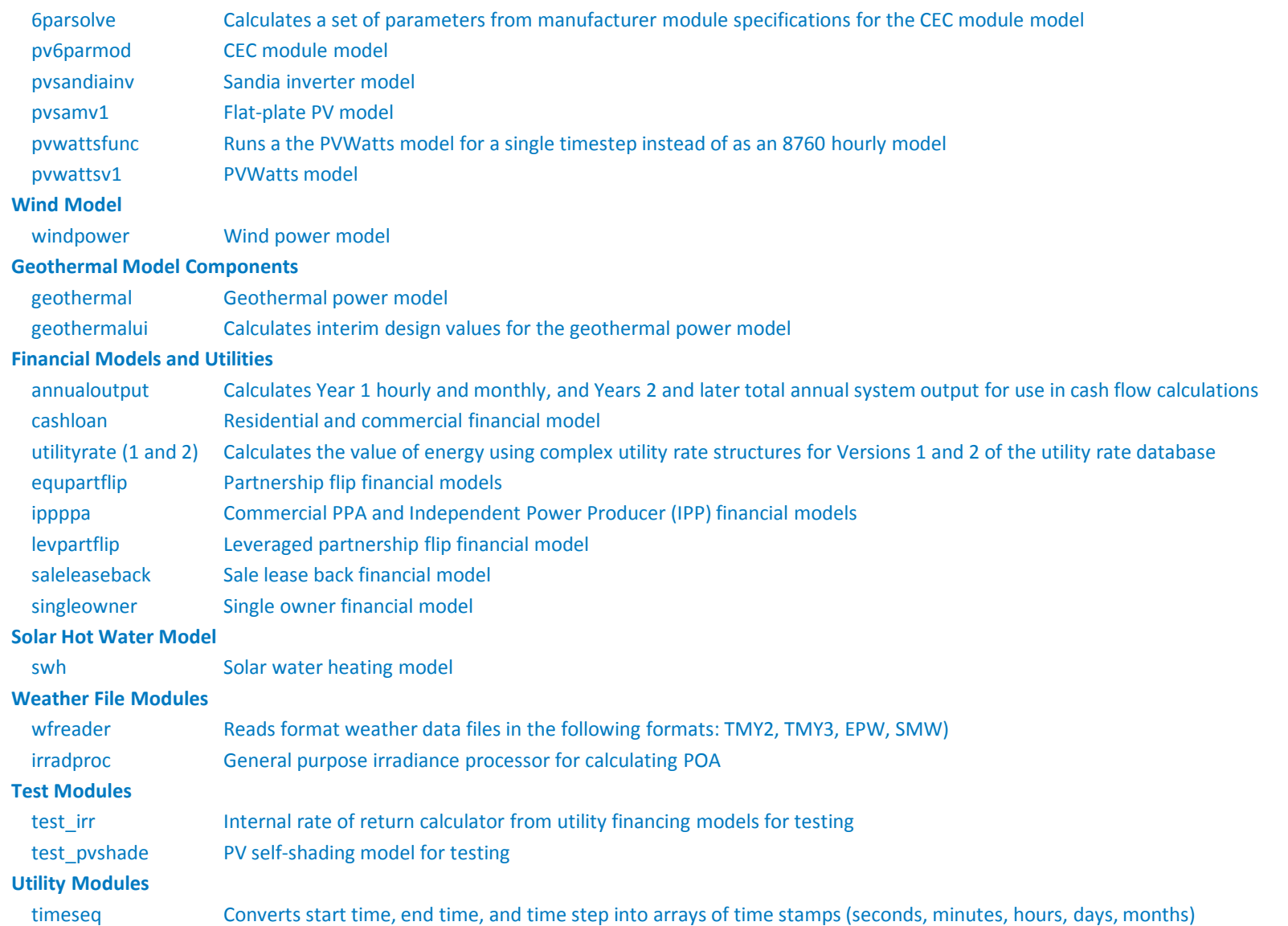

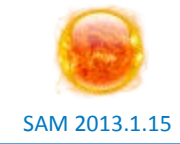

- **pvsamv1**
- **annualoutput**
- **utilityrate**
- **cashloan**

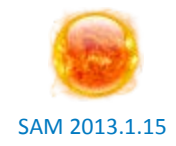

#### • **SunRun**

o PVWatts and flat plate PV models for internal pricing and system design tools

## • **SunEdison**

o PVWatts for energy estimates

## • **Arizona Public Service**

o Single-timestep PVWatts function for grid-integration analysis

## • **Concept3D**

o Flat plate PV model and residential/commercial financial model in simuwatt

## • **Genability**

o PVWatts for online siting tool

## **What is in the SDK?**

- **The native C API: sscapi.h**
- **Documentation**
	- o SSC Guide
	- o Code examples
	- o Comments in the code examples and API
- **SSC development tool: SSCdev**
	- o Module and variable browsers
	- o LK script for building and testing models
	- o LK Guide
- **SSC libraries for Windows, OS X, Linux**
- **Language wrappers for C#, Java, MATLAB, Python**

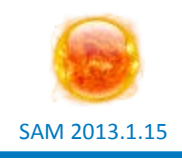

## **Getting started with the SDK**

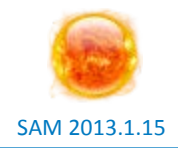

## **4. Implement your model in your development environment**

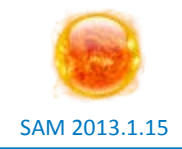

## **1. Read the SSC guide**

- **2. Set up your development environment in C, C#, Java, MATLAB, or Python**
	- o Read any ReadMe files and comments in the code
	- o Run the test programs provided in the Languages folder
- **3. Build and test your model in SSCdev**
- **4. Implement your model in your development environment**

#### **Working with the SDK requires trial and error** SAM 2013.1.15

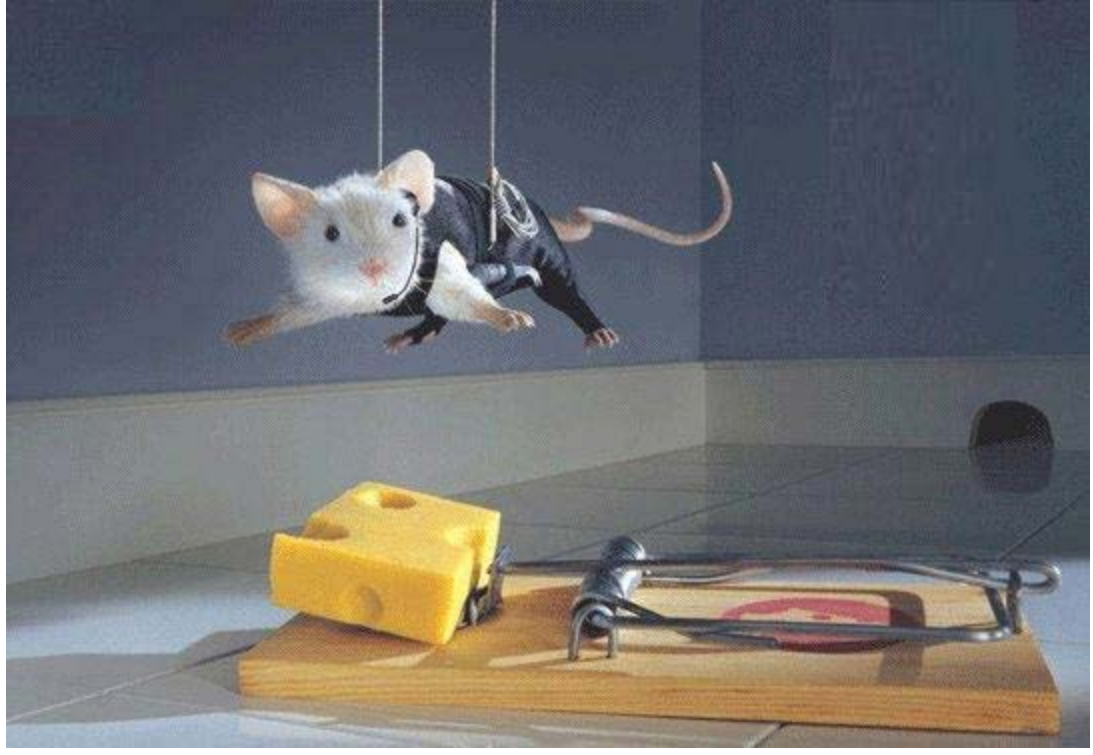

http://kingmagic.wordpress.com/2006/11/25/trial-error/